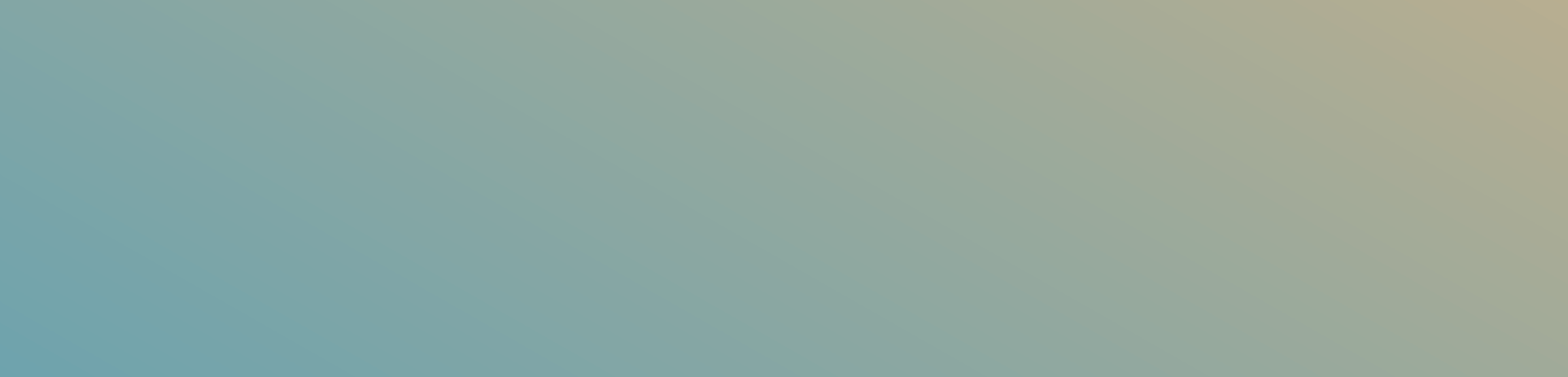

## خطوات إرسال حوالة سريعة ويسترن يونيون

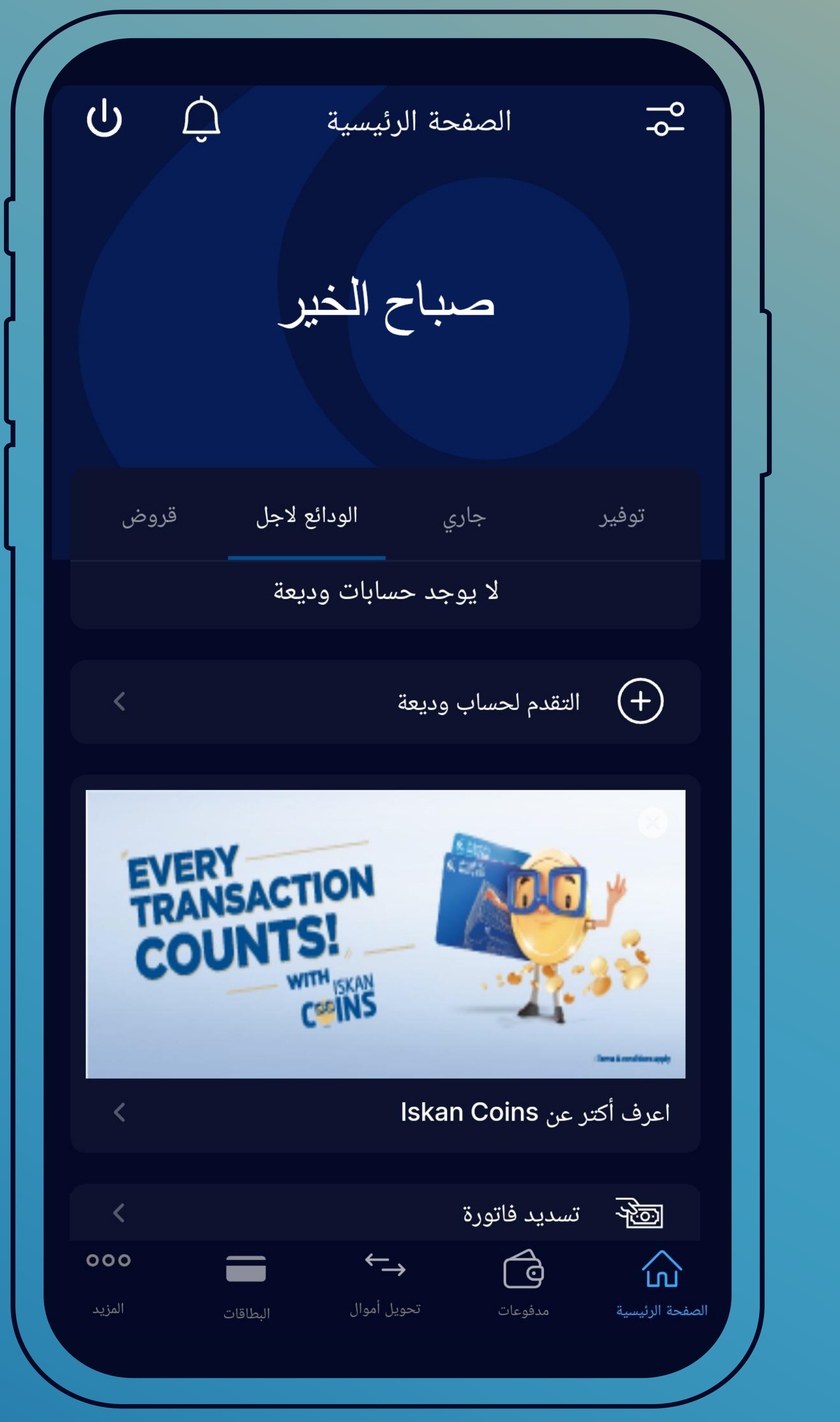

اضغط على تحويل أموال من الشاشة الرئيسية

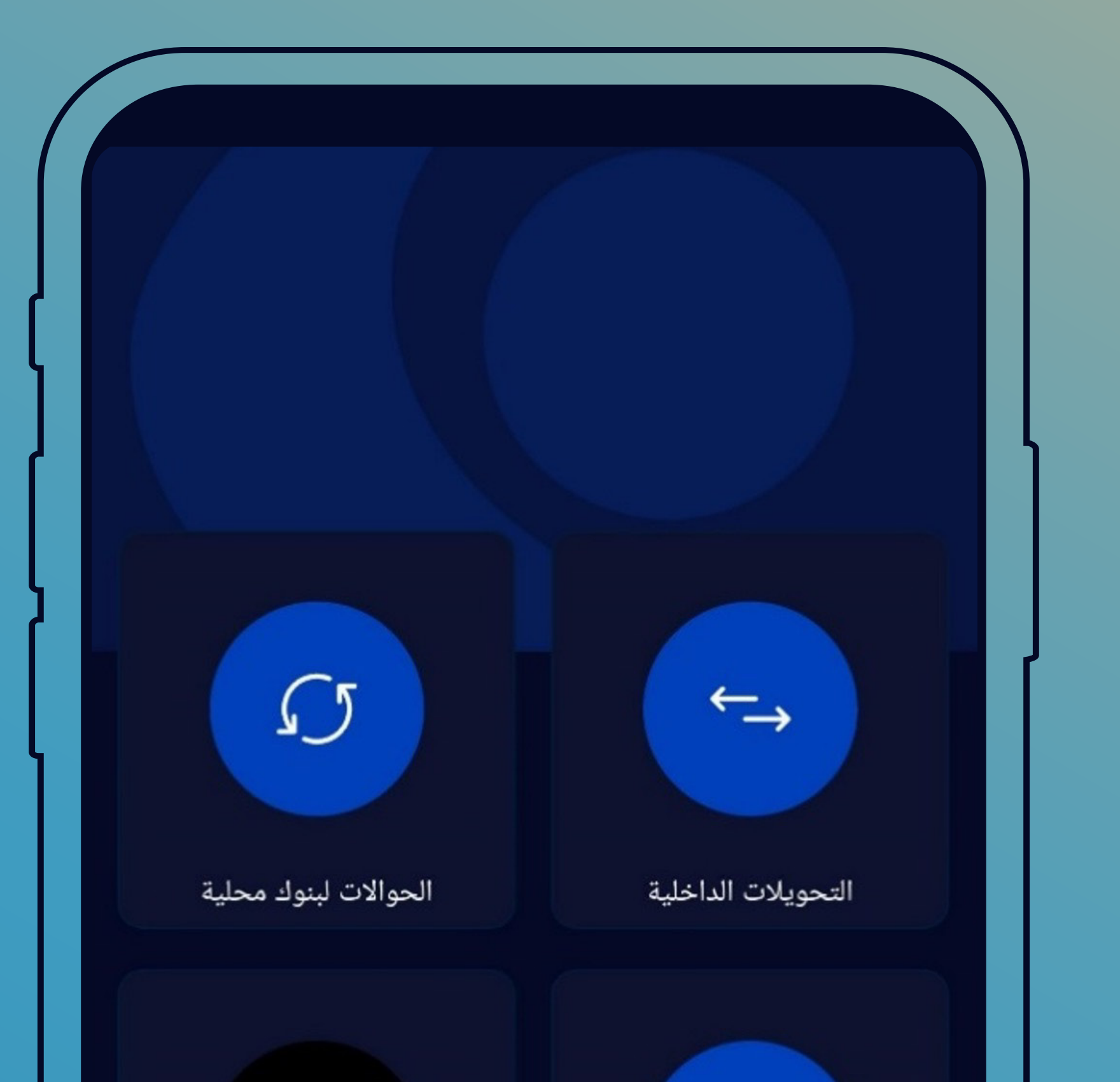

## اختر أيقونة خدمة ويسترن يونيون

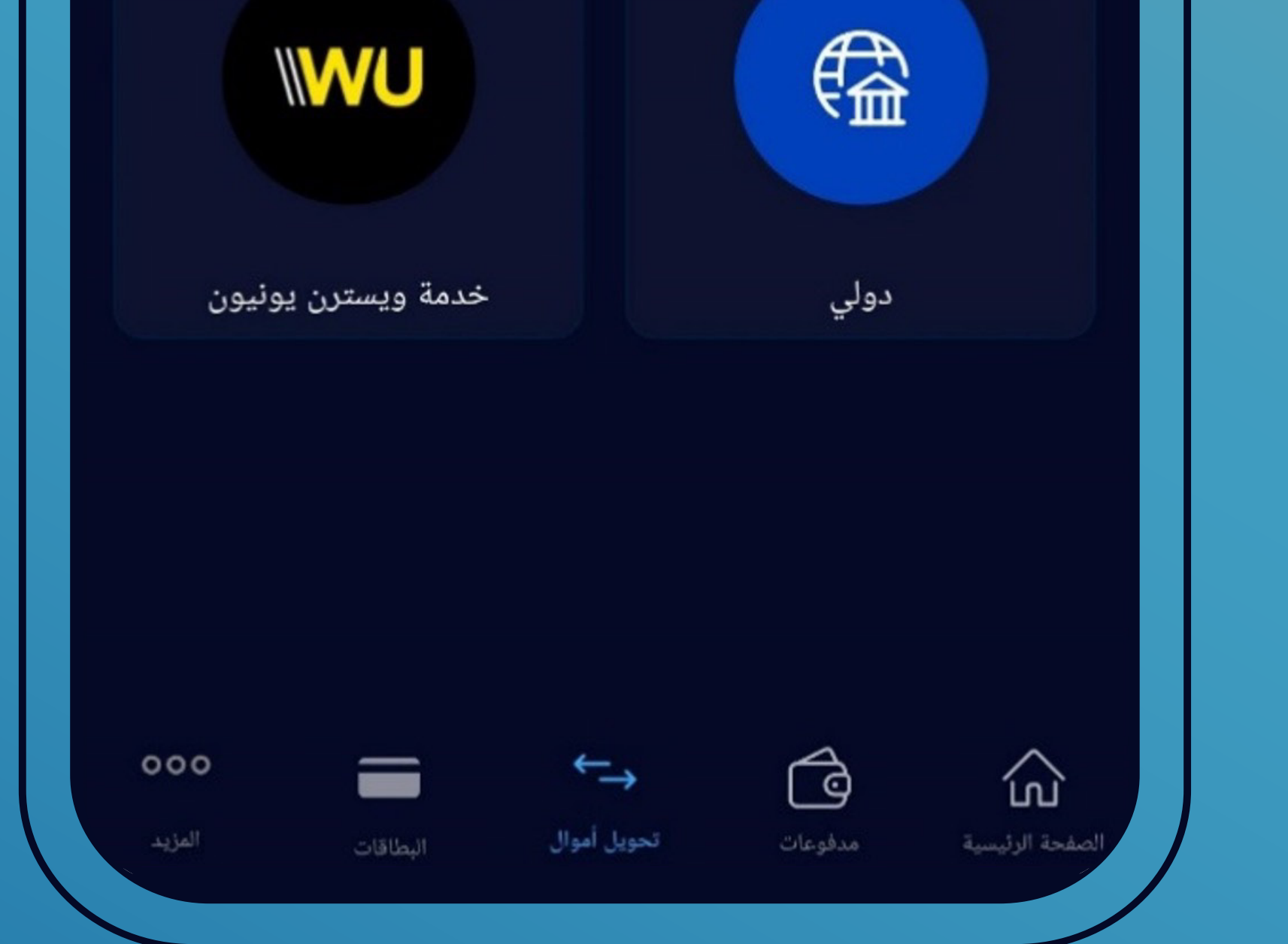

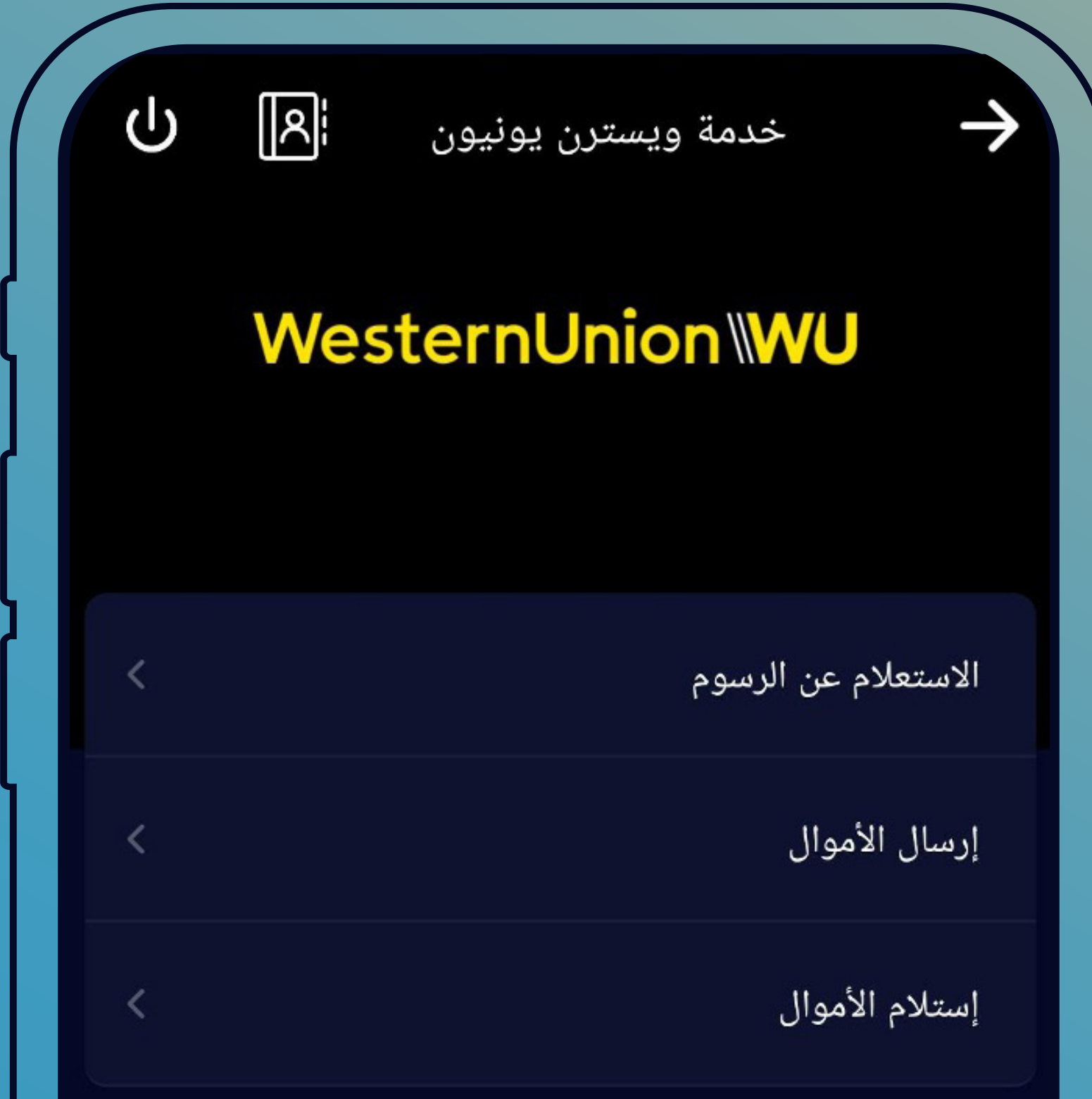

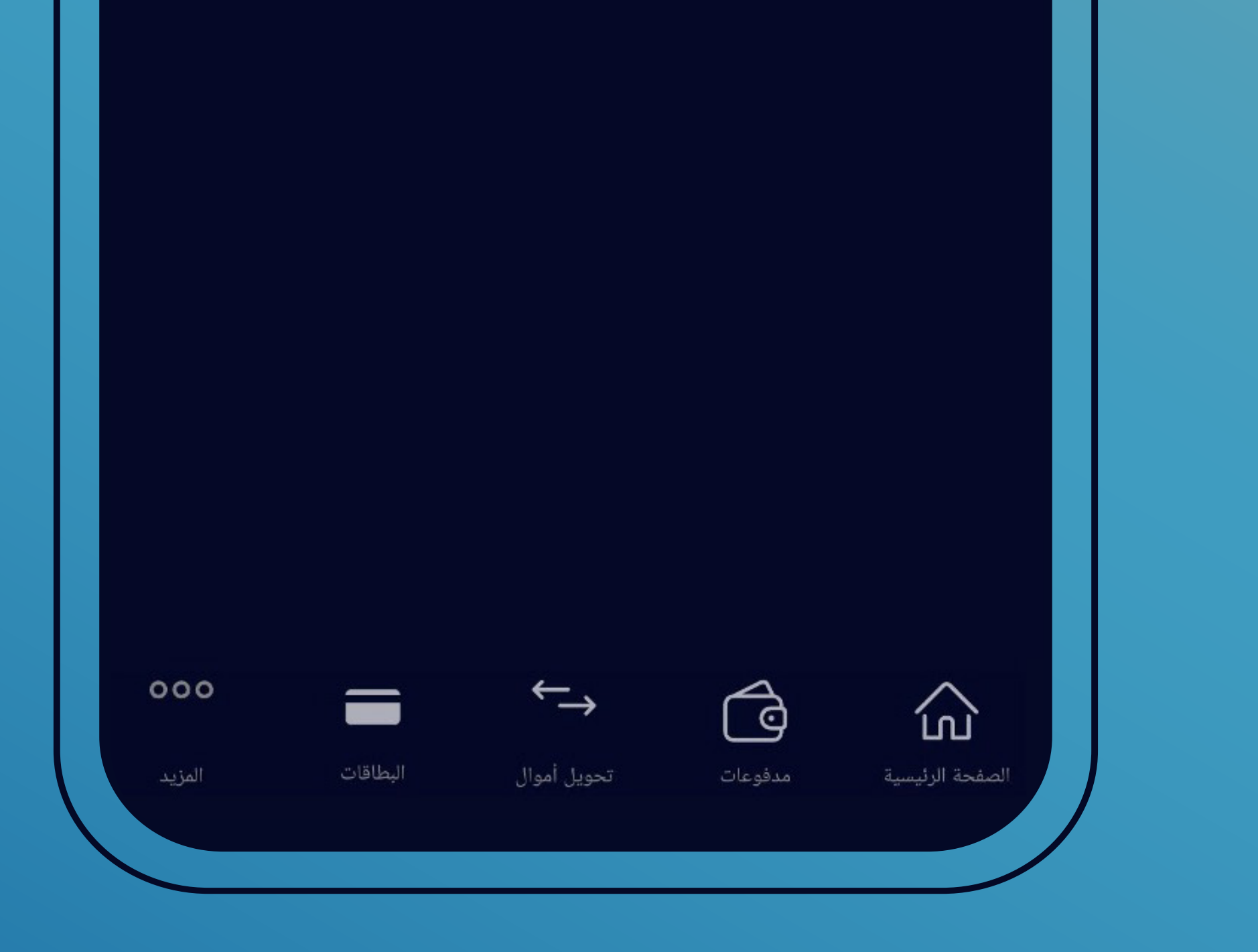

اختر إرسال الأموال

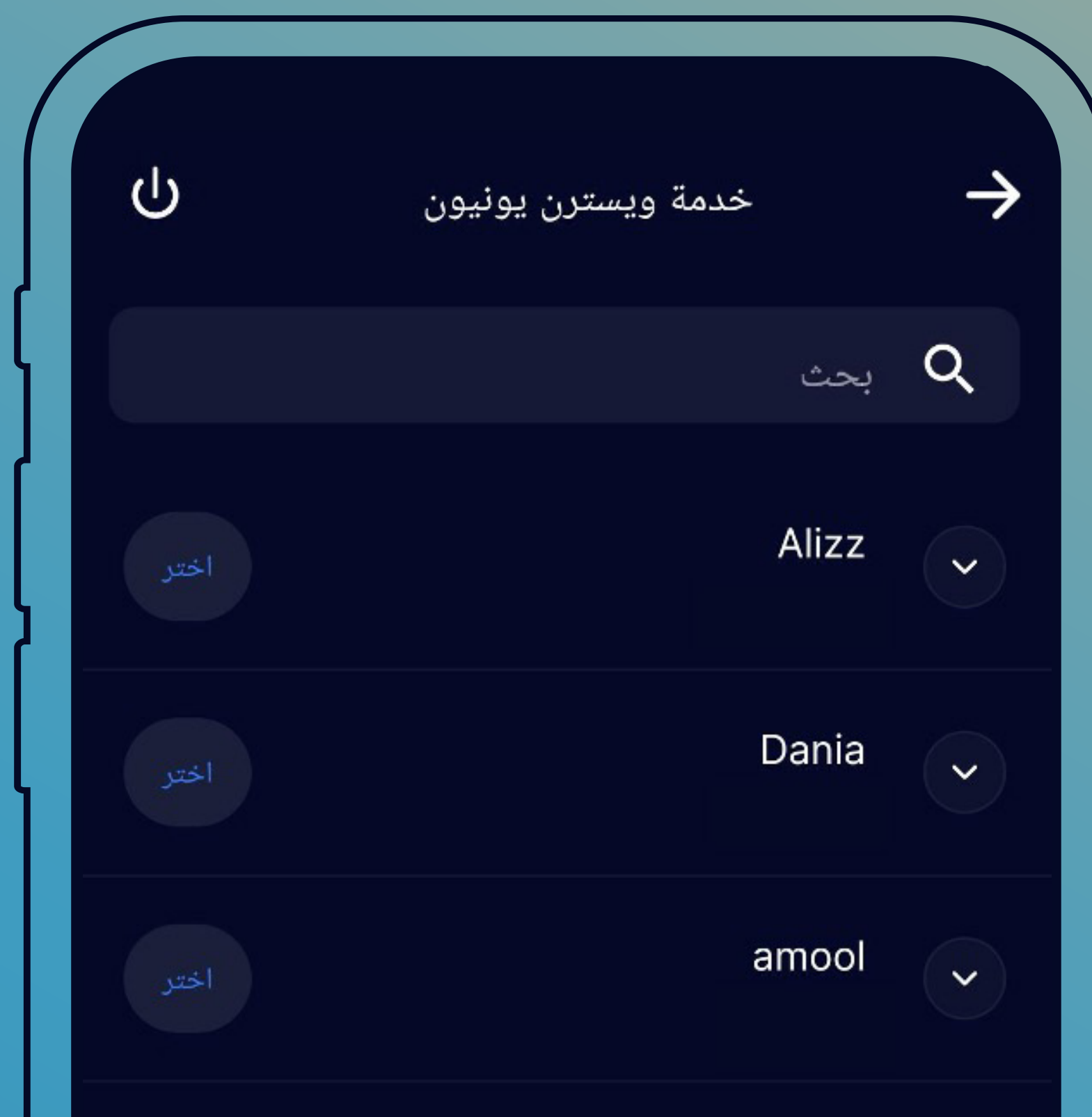

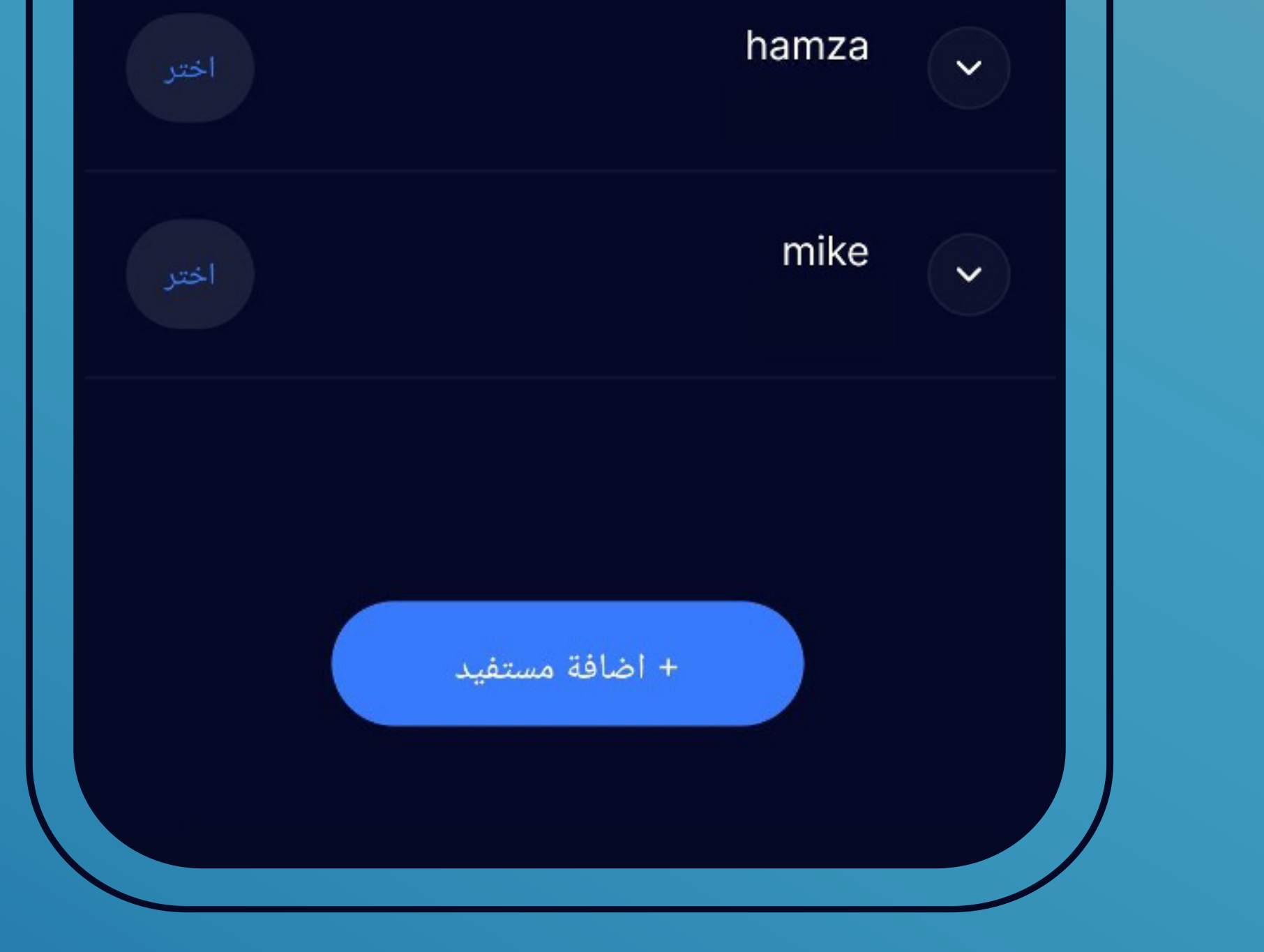

ُ قم باختيار المستفيد المراد إرسال الحوالة له • من قائمة المستفيدين المُعرّفين بالضغط على (اختر) بمحاذاة المستفيد المطلوب • أو قم بتعريف المستفيد بالضغط على إضافة مستفيد

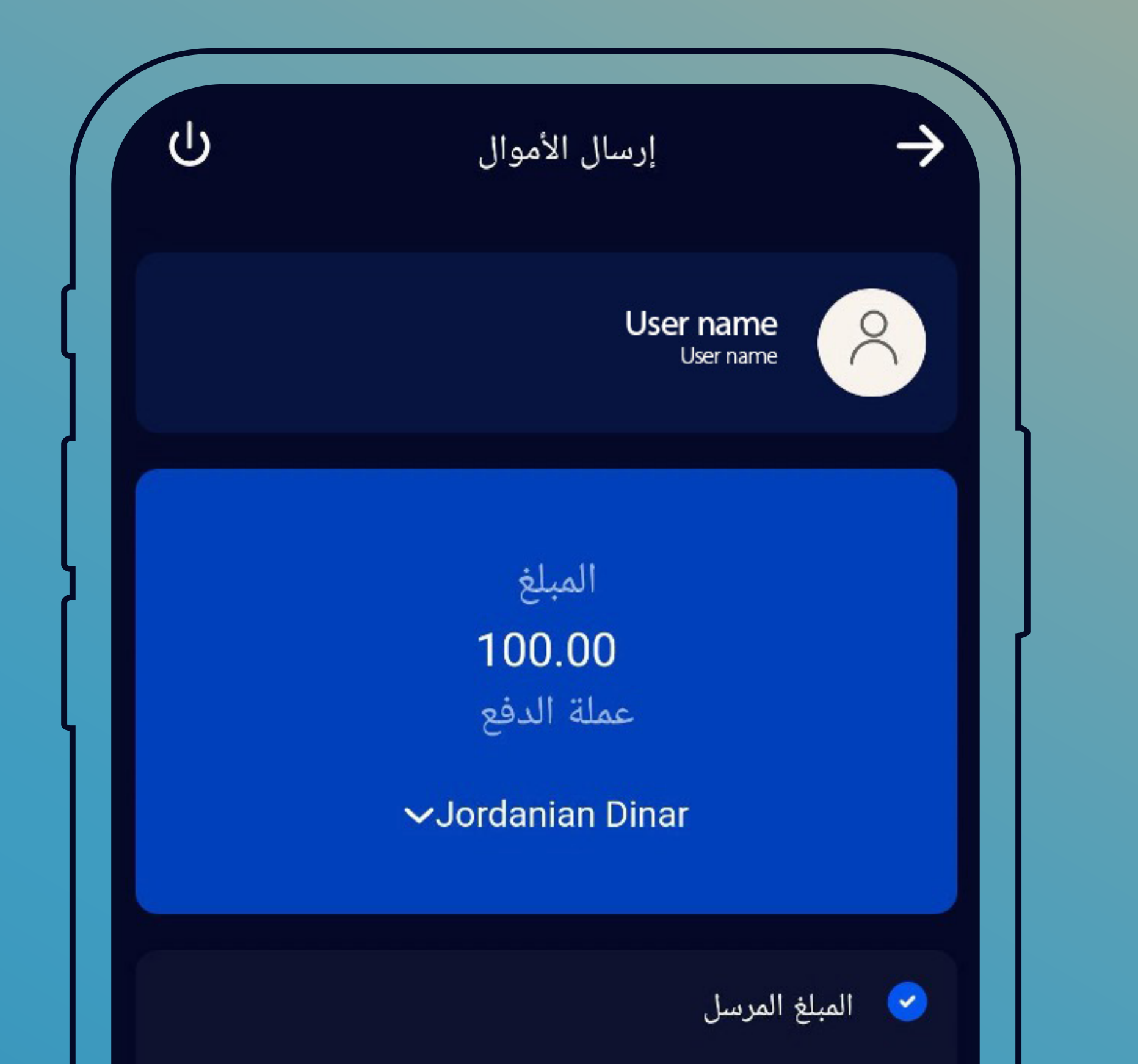

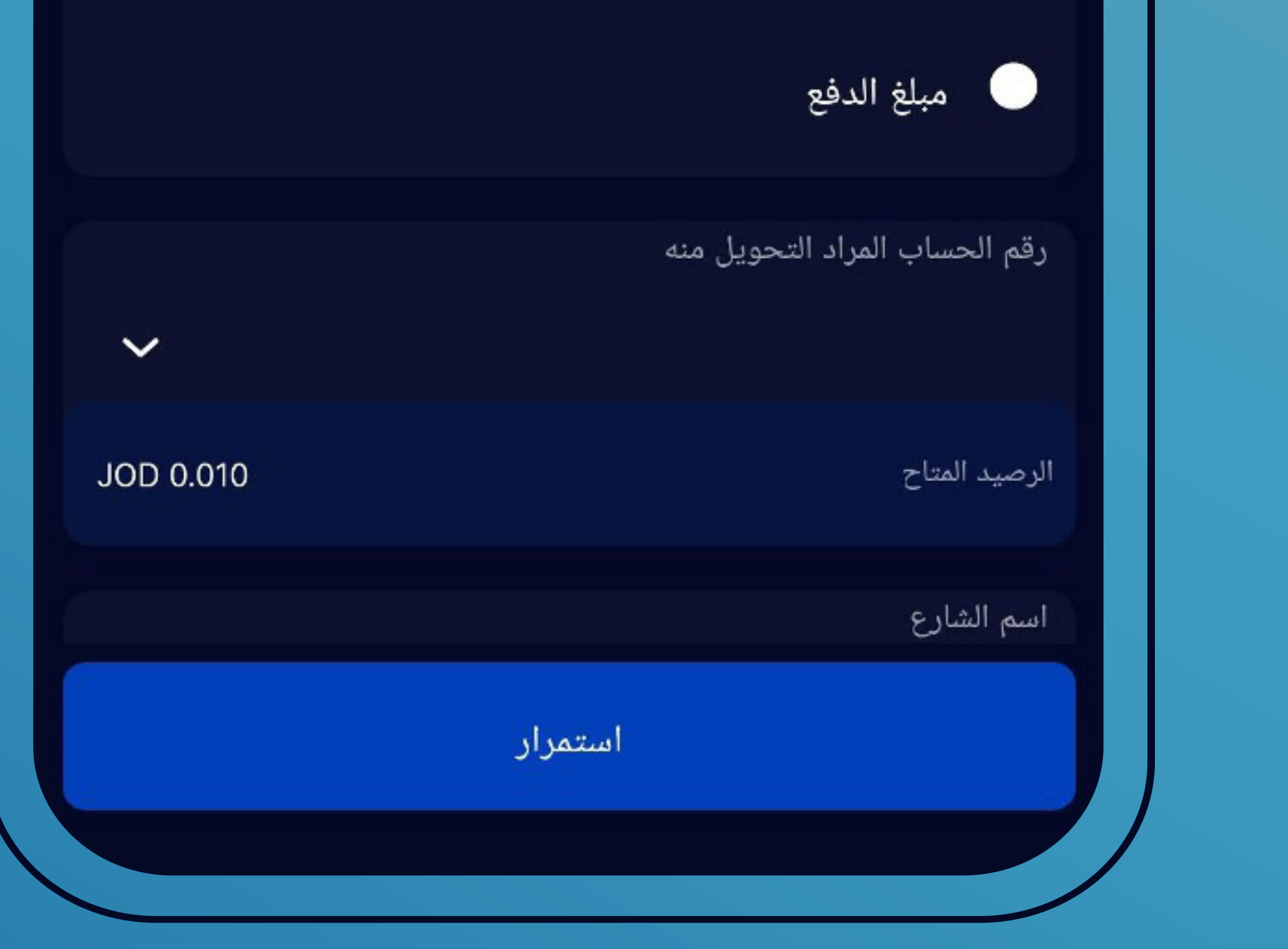

- قم بتعبئة بيانات الحوالة الصادرة
	- أدخل مبلغ الحوالة المطلوب
- َ ثم اختر "المبلغ المرسل" في حال كان المطلوب هو المبلغ المراد تحويله بالدينار ا¤ردني

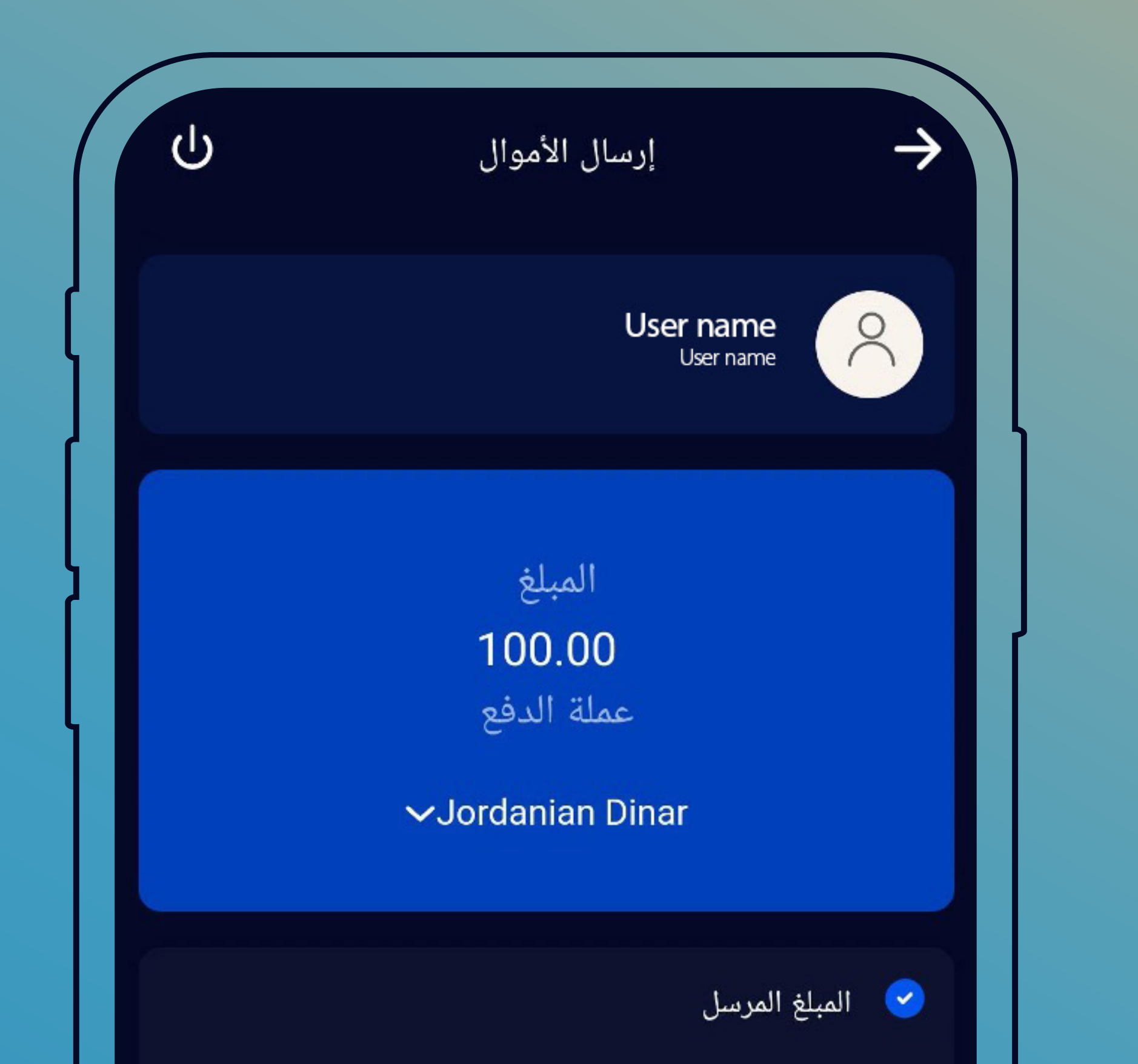

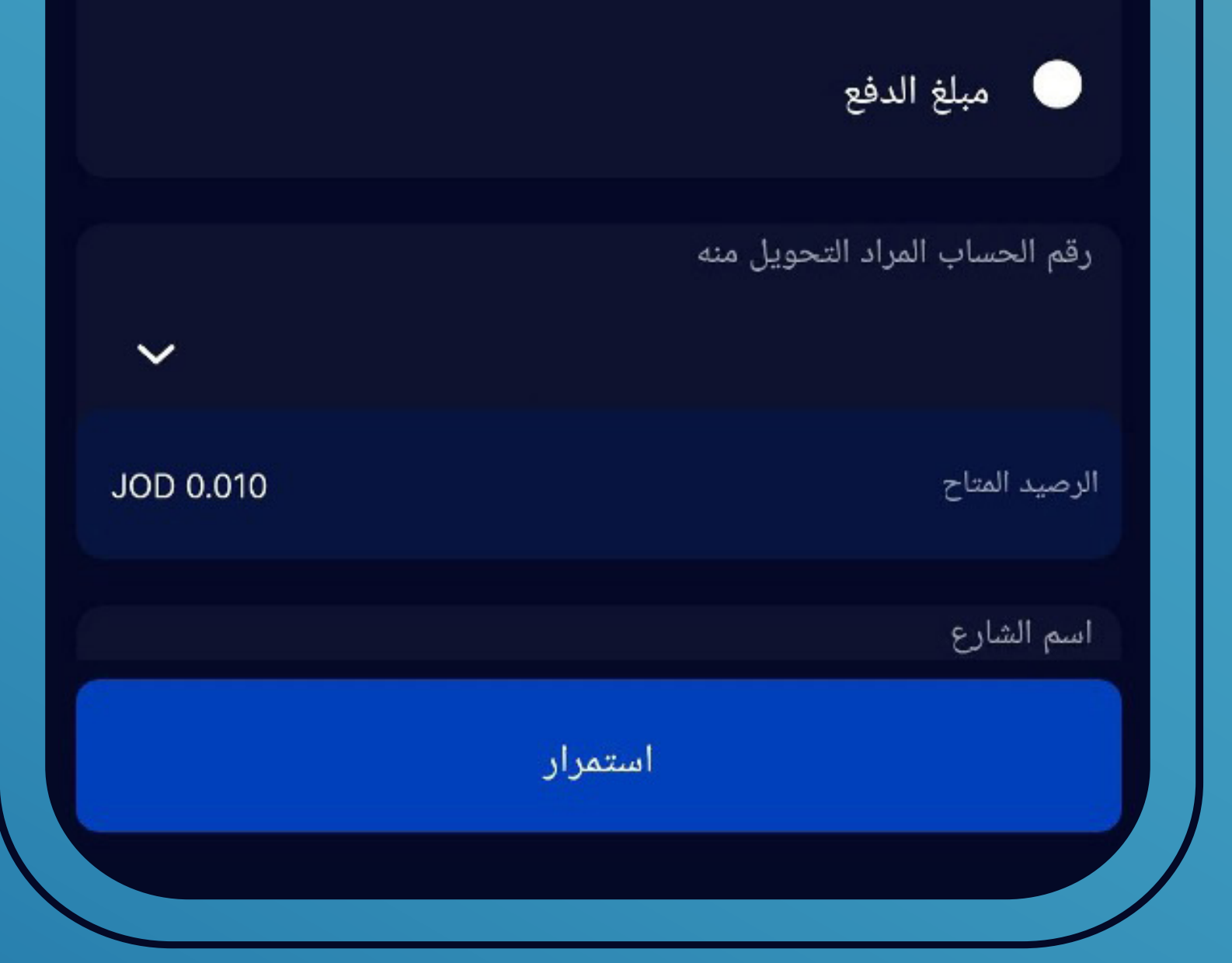

اختر "مبلغ الدفع" لمعرفة قيمة الحوالة بعملة بلد الدفع ثم اختر الغاية من التحويل

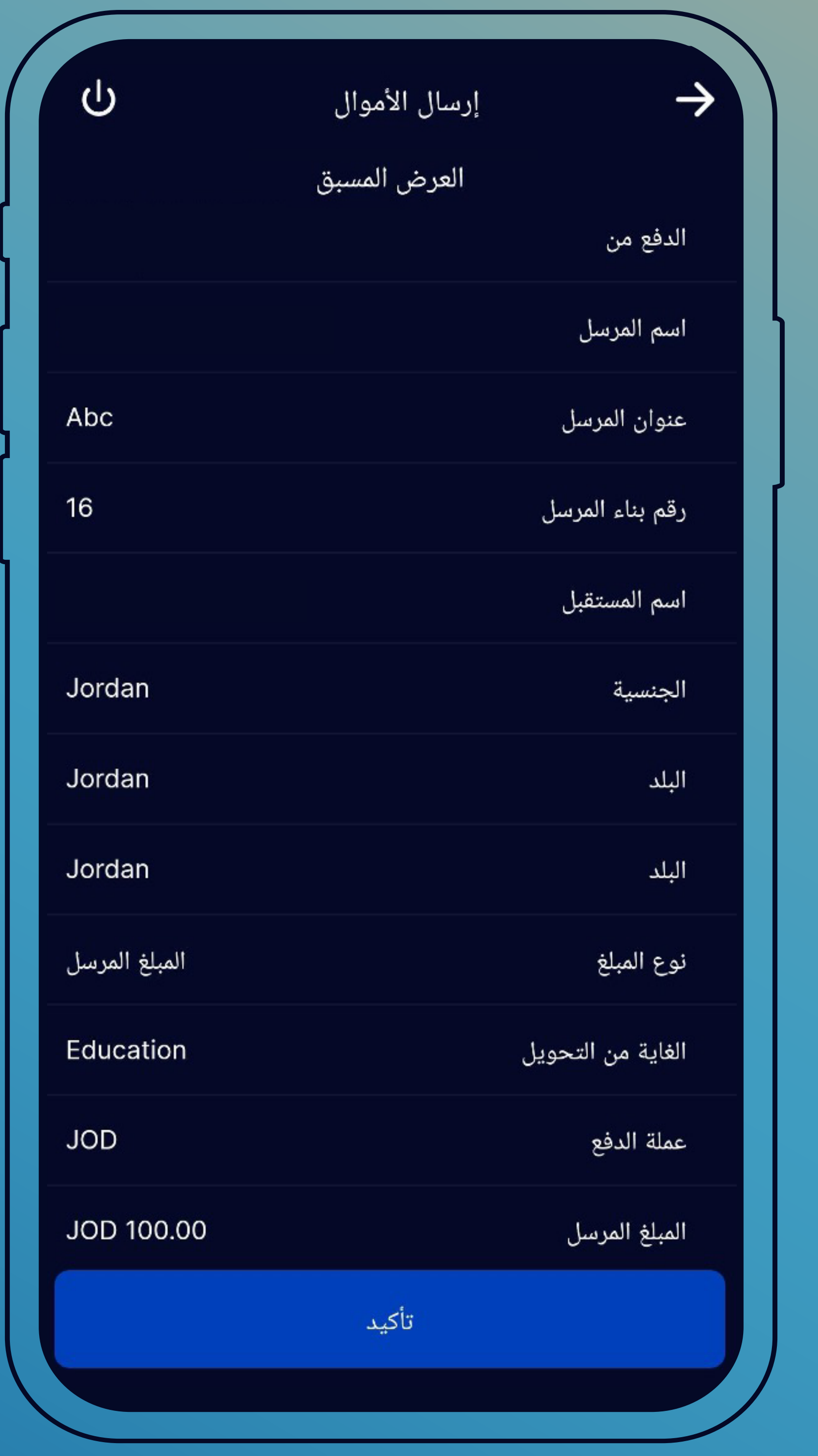

َ اختر رقم الحساب المراد تحويل الحوالة منه ثم أدخل بيانات مرسل الحوالة

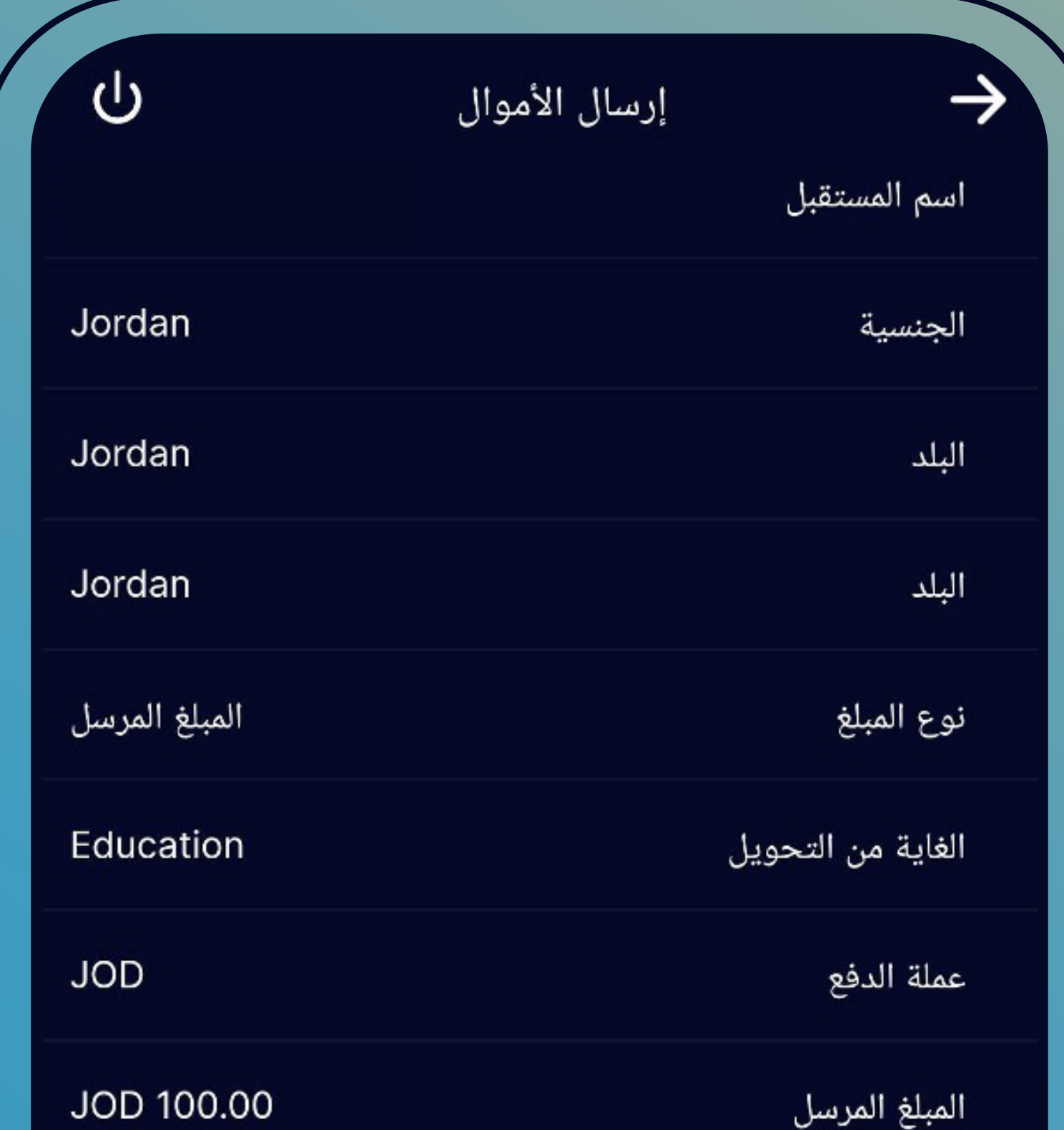

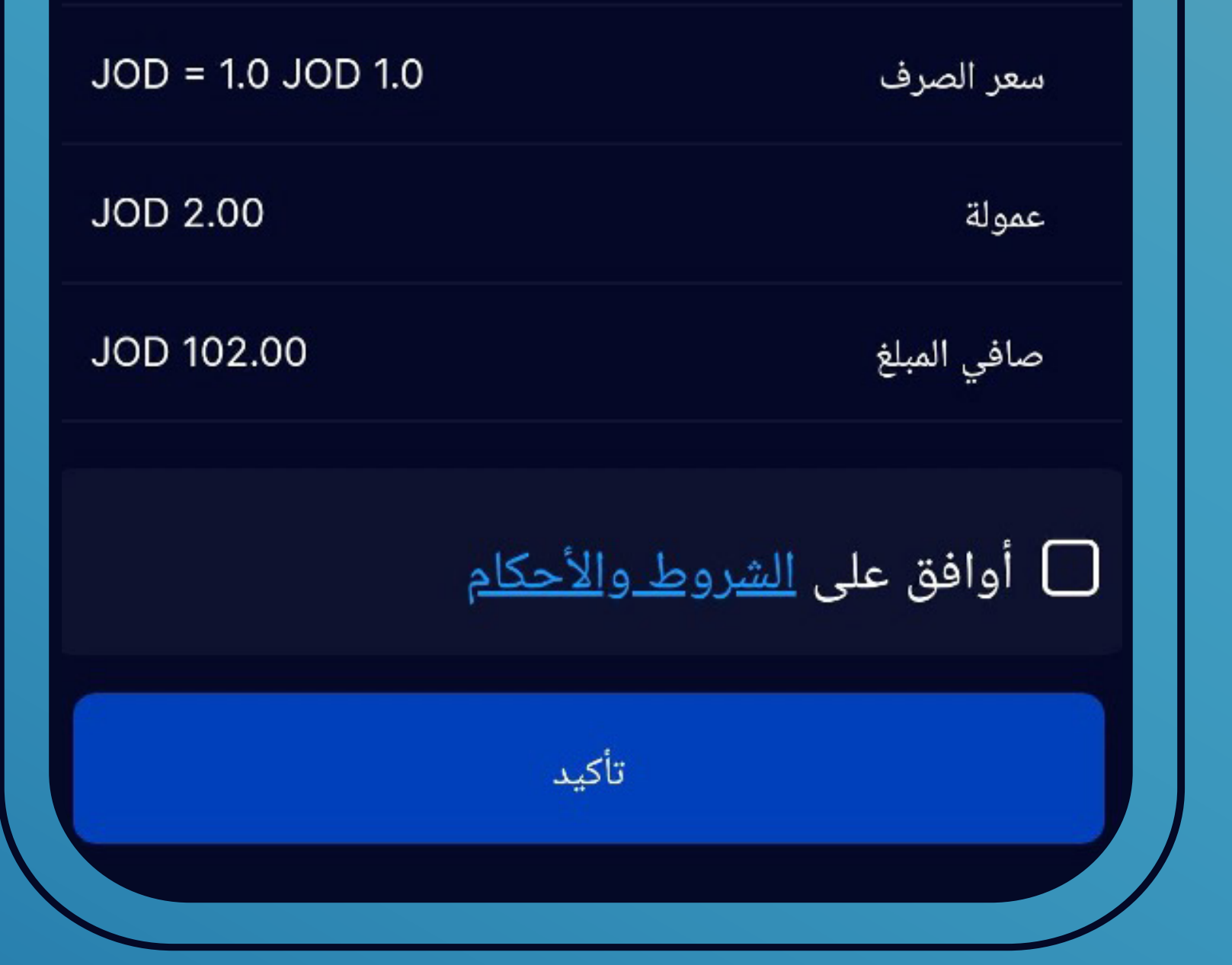

تأكد من صحة البيانات ثم اضغط أوافق على الشروط وا¤حكام، ثم اضغط تأكيد

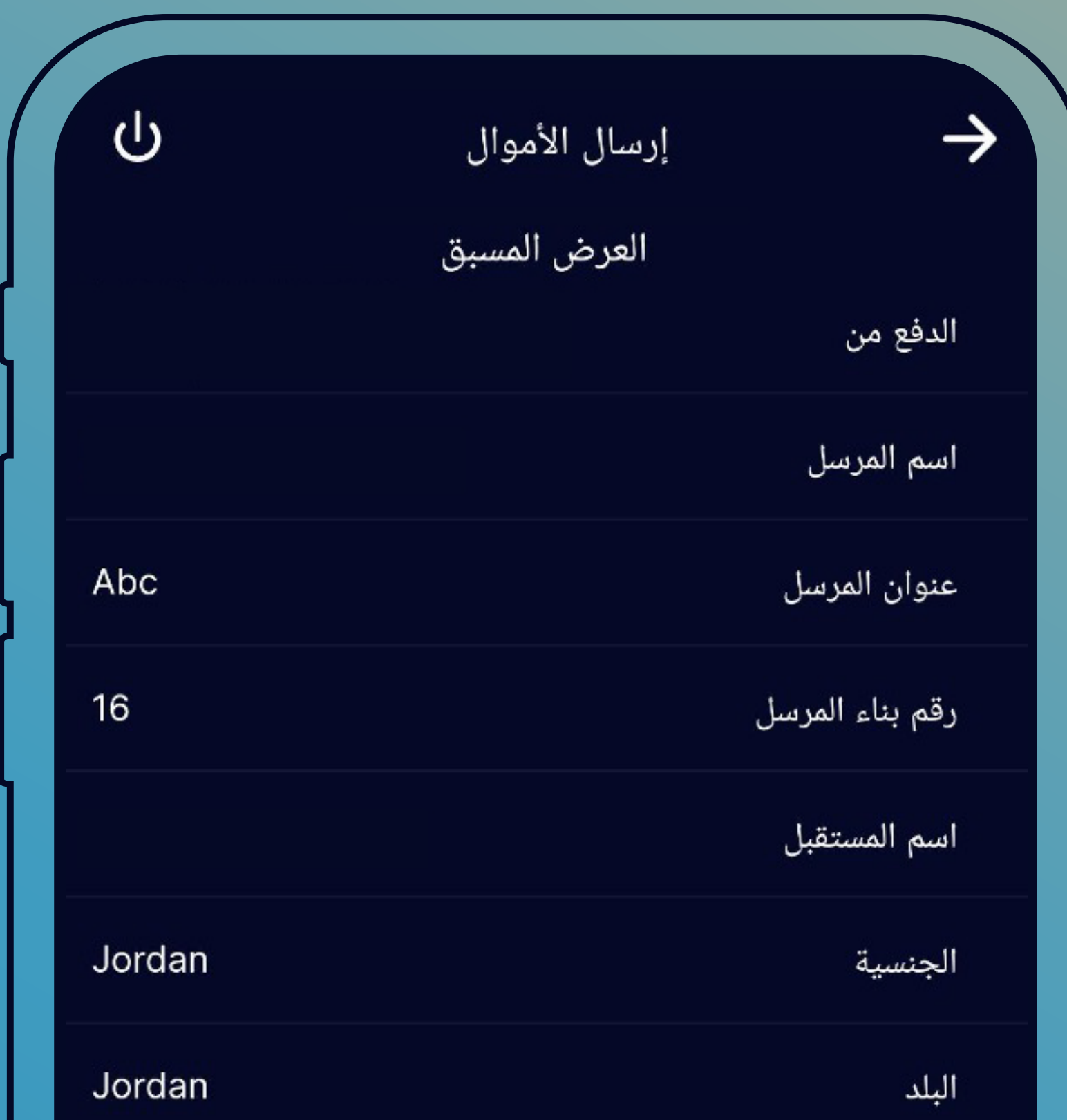

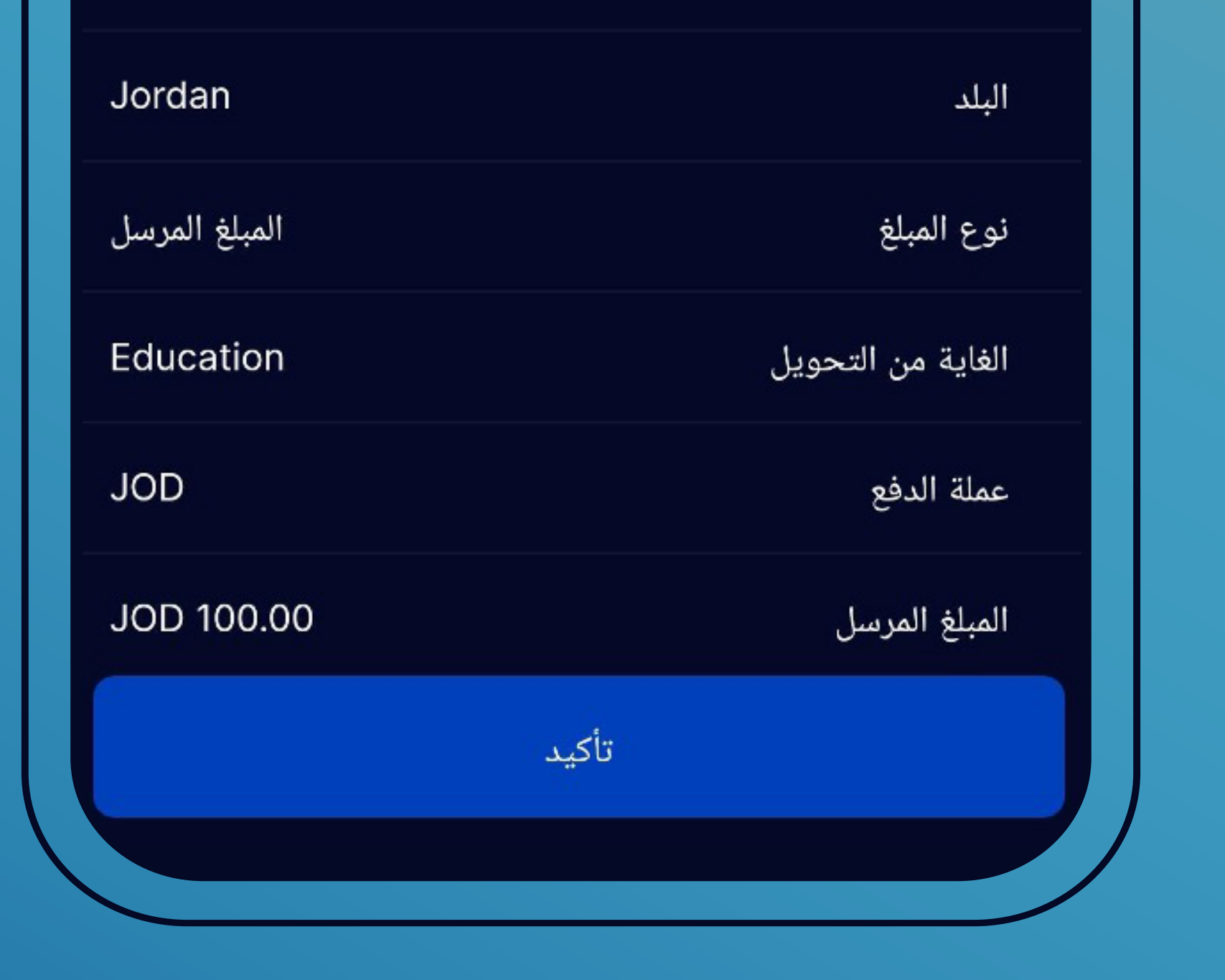

• ستظهر لك شاشة تأكيد تحتوي على كافة بيانات الحوالة وعلى قيمة الحوالة والعمولات وإجمالي المبلغ الذي سيتم قيده على حسابك • ثم اضغط تأكيد

## تأكيد الحركة سوف يتم إرسال كلمة المرور إلى رقم هاتفك المسجل إعادة إرسال كلمة المرور

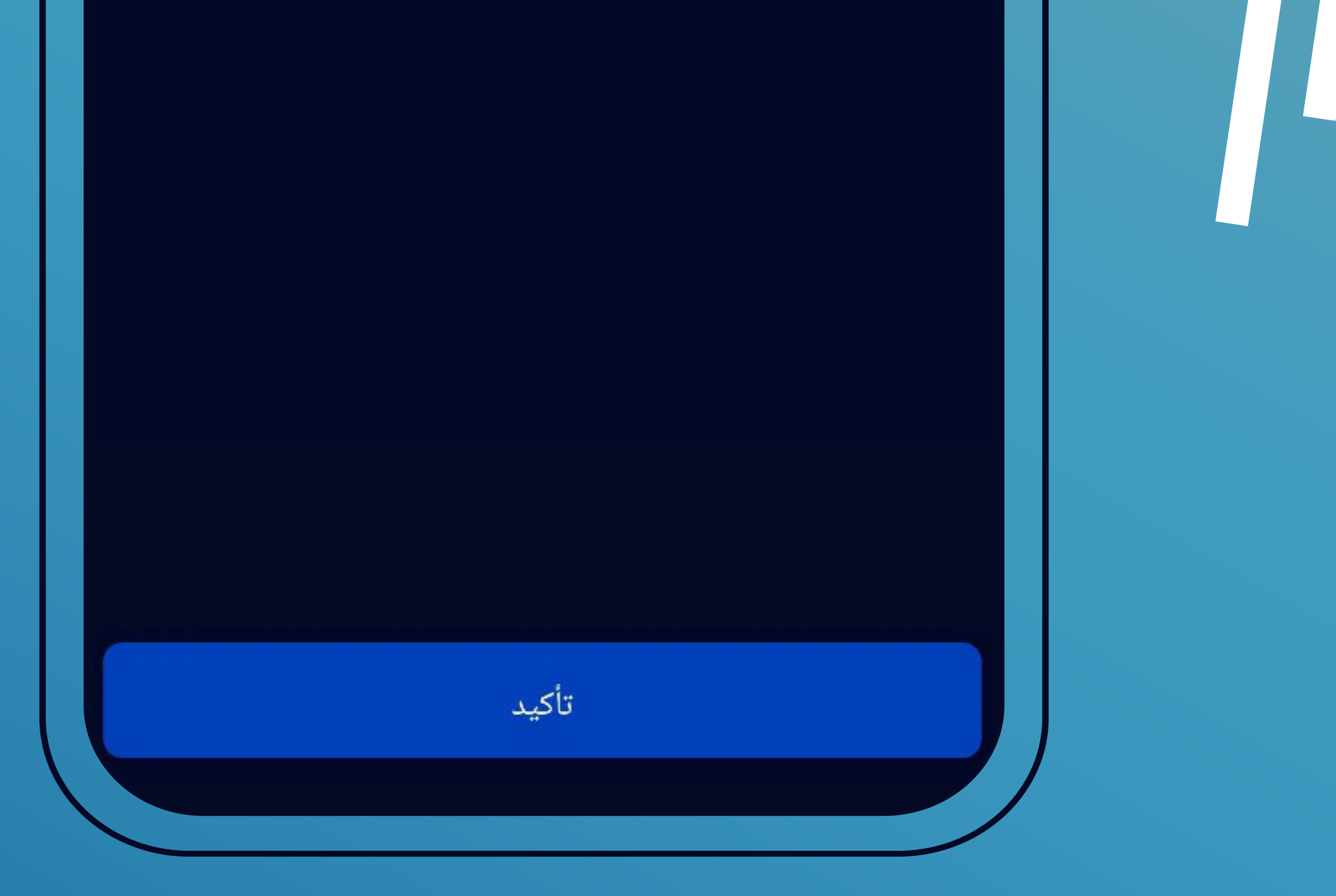

• أدخل الرقم السري الخاص بالحركة والذي يتم إرساله لك برسالة نصية قصيرة على هاتفك • اضغط تأكيد تظهر لك رسالة على الشاشة تفيد بنجاح العملية وتحتوي على رقم التحويل المستخدم المستخدم المستخدم المستخدم المستخدم المستخدم المستخدم المستخدم المستخدم المستخدم المستخدم المستخدم ال<br>والمستخدم المستخدم المستخدم المستخدم المستخدم المستخدم المستخدم المستخدم المستخدم المستخدم المستخدم المستخدم ا ّ (المكون من عشر خانات) باضافة إلى وصول رسالة قصيرة على هاتفك بنفس المحتويات

ستظهر لك رسالة على الشاشة تفيد بنجاح العملية

لمزيد من المعلومات، يرجى زيارة أقرب فرع، أو الاتصال مع مركز الخدمة الهاتفية (إسكان **7/24**) على الرقم: **5200400 +9626** أو على الرقم المجاني: ،**080022111** أو التواصل معنا من خلال مواقع التواصل الاجتماعي أو موقعنا الكتروني **com.hbtf.www**

في حال طلب تعديل أو إلغاء للحوالة ّ يرجى الاتصال على ا¤رقام المبينة أعلاه

@خاضع لشروط وأحكام البنك وشركة ويسترن يونيون